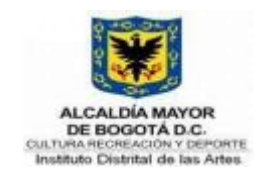

# **INSTRUCTIVO SCRUM PARA PROYECTOS DE DESARROLLO DE SOFTWARE - IDARTES**

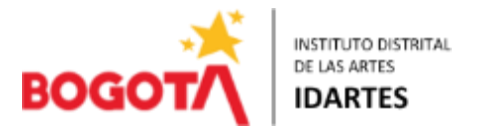

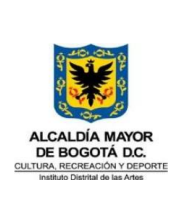

INSTRUCTIVO SCRUM PARA PROYECTOS DE DESARROLLO DE SOFTWARE

Código: GTI-INS-02 Fecha: 22/07/2021 Versión: 01 Página 2 de 22

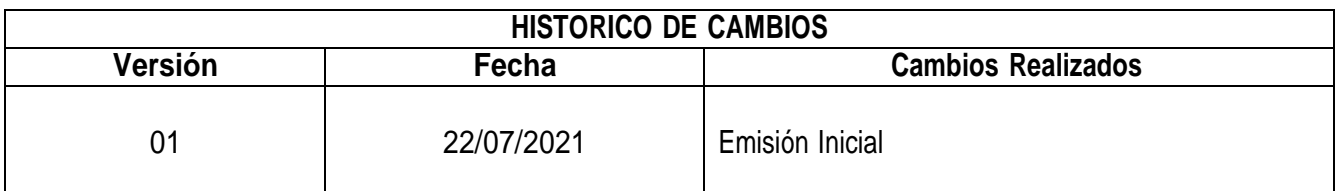

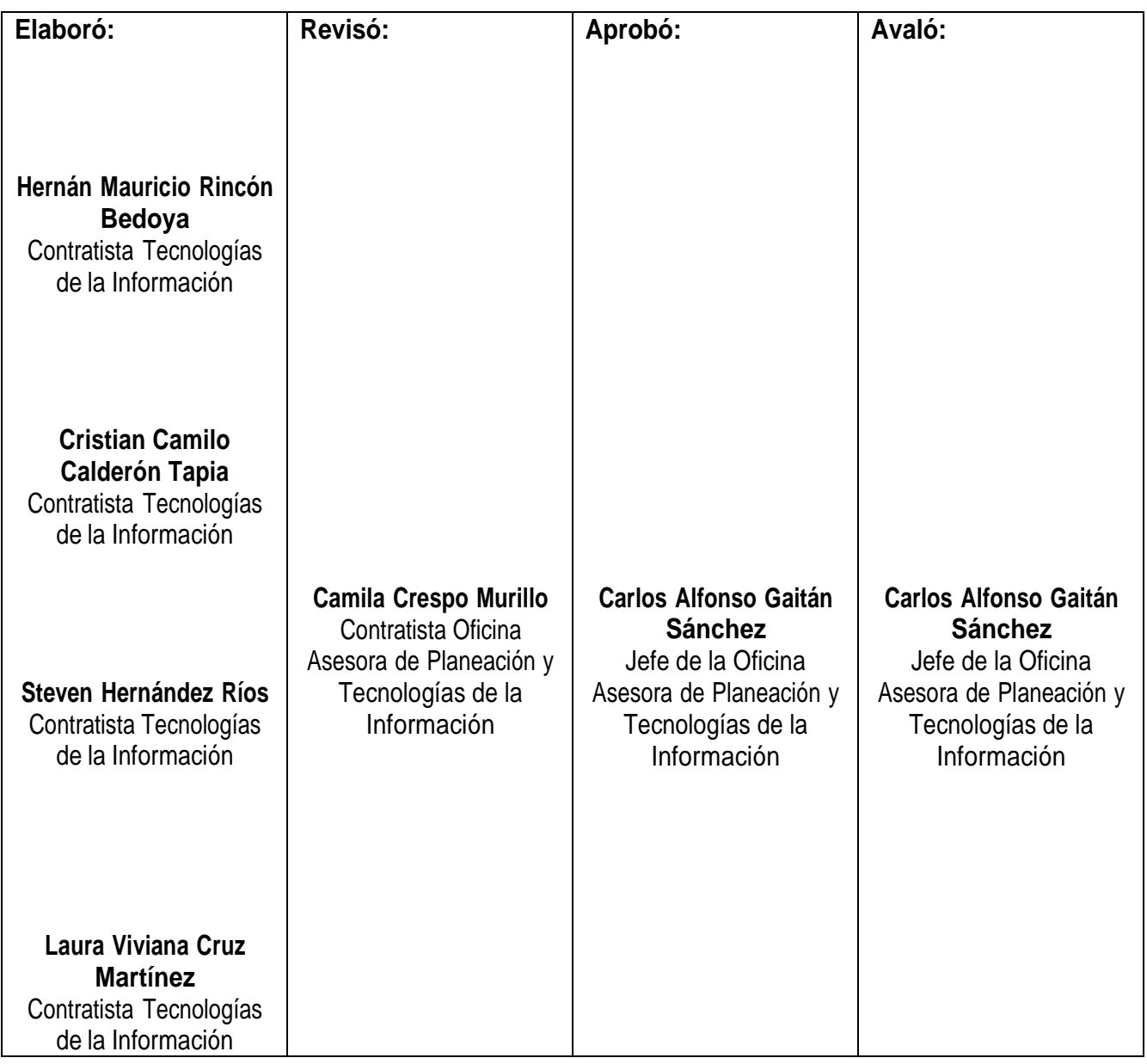

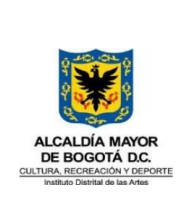

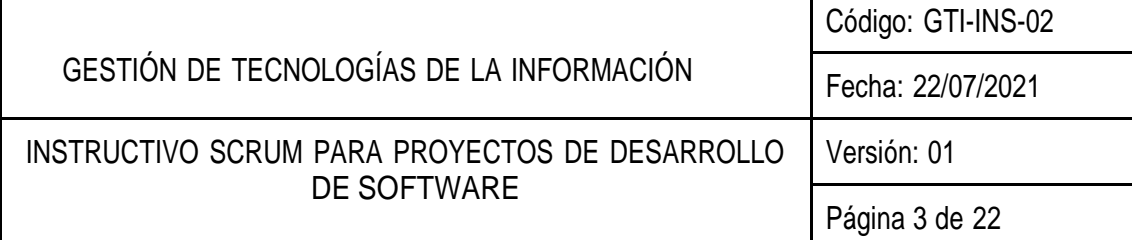

## CONTENIDO

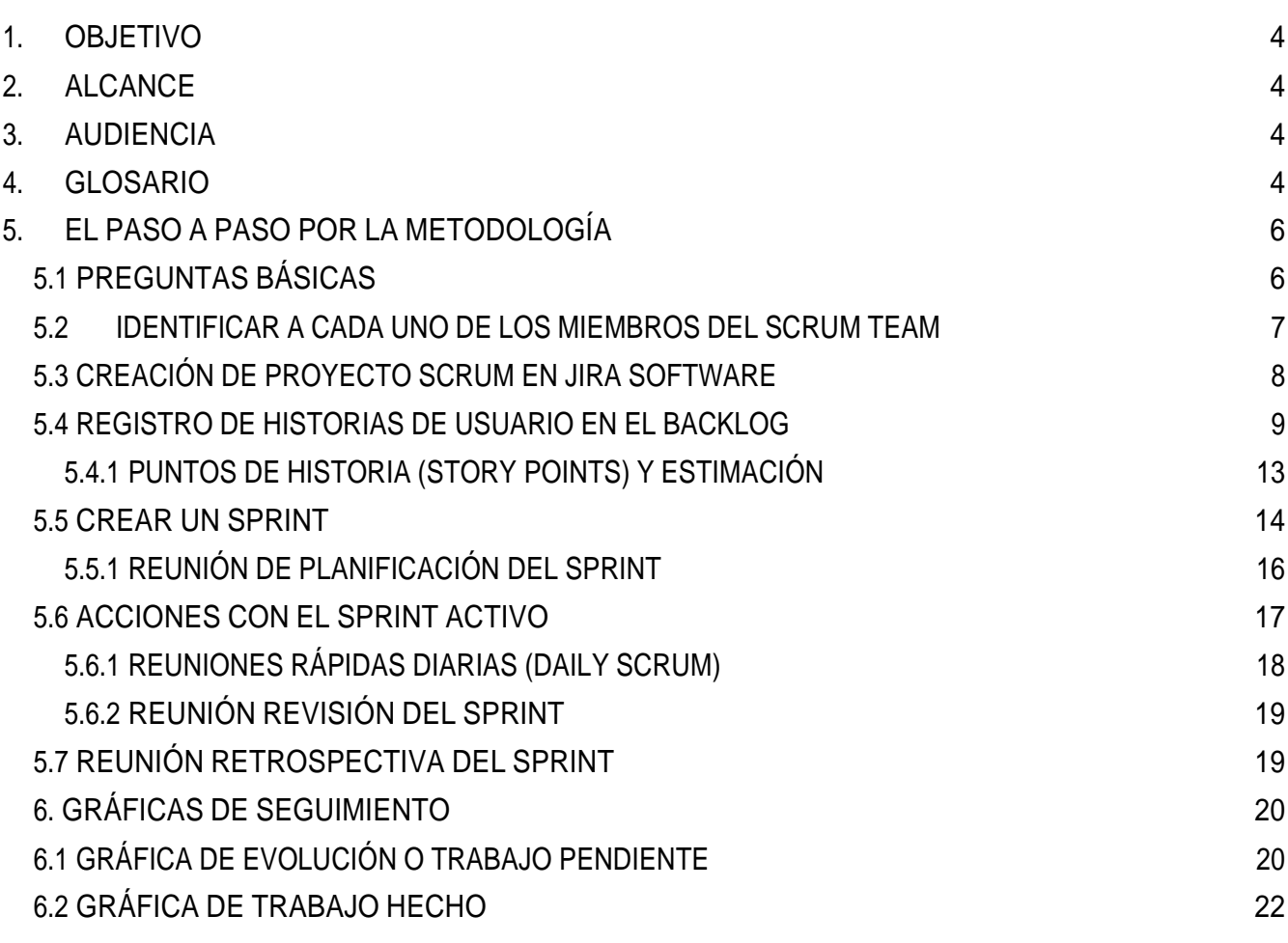

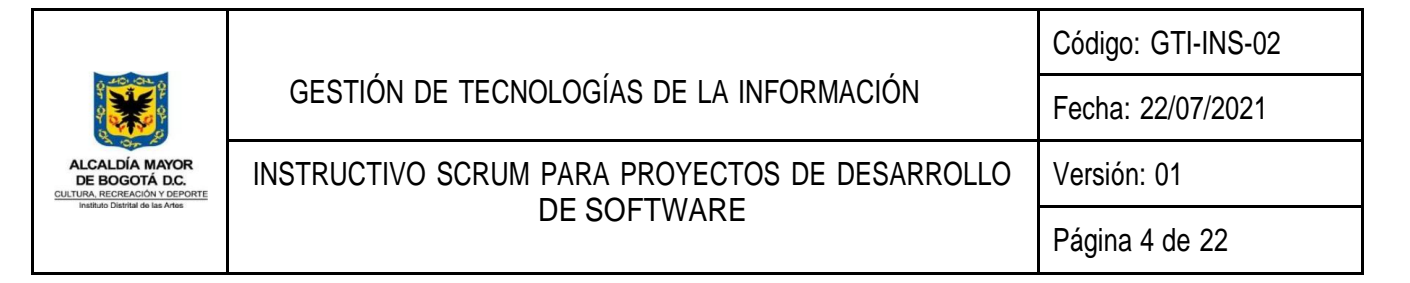

## 1. OBJETIVO

Emitir un marco de trabajo para la correcta gestión de proyectos de desarrollo de software que será utilizado por los equipos de trabajo.

## 2. ALCANCE

El presente instructivo especifica los procesos, técnicas, herramientas y métodos que se deberán emplear en el marco de trabajo.

#### 3. AUDIENCIA

El documento va dirigido a los equipos de desarrollo de software y a los líderes funcionales de los productos de software y el líder de desarrollo.

#### 4. GLOSARIO

- Product Owner (Usuario): El Product Owner es responsable de maximizar el valor del producto resultante del trabajo del Scrum Team.
	- Desarrollar y comunicar explícitamente el Objetivo del Producto;
	- Crear y comunicar claramente los elementos del Product Backlog;
	- Ordenar los elementos del Product Backlog.
	- Asegurarse de que el Product Backlog sea transparente, visible y se entienda.
- Scrum Team (Usuario): La unidad fundamental de Scrum es un pequeño equipo de personas, un Scrum Team. El Scrum Team consta de un Scrum Master, un Product Owner y Developers. Dentro de un Scrum Team, no hay sub equipos ni jerarquías. Es una unidad cohesionada de profesionales enfocados en un objetivo a la vez, el Objetivo del Producto.

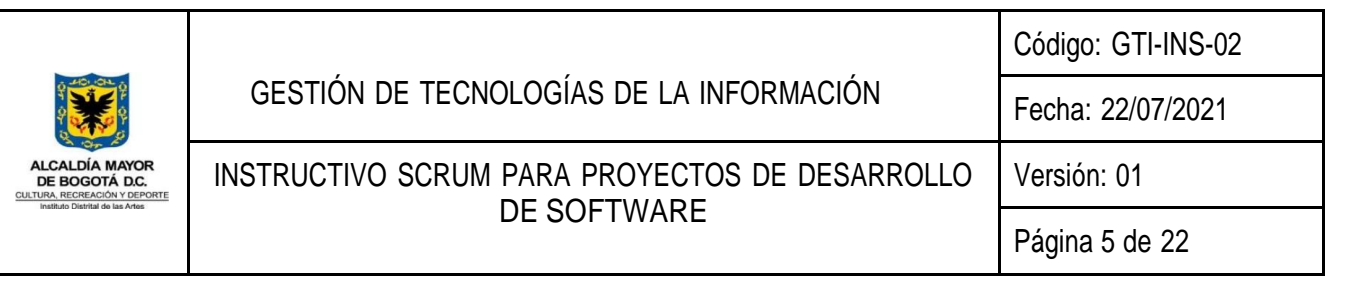

- Developers (Usuario): Las personas del Scrum Team que se comprometen a crear cualquier aspecto de un Increment utilizable en cada Sprint son Developers. Los Developers siempre son responsables de:
	- Crear un plan para el Sprint, el Sprint Backlog;
	- Inculcar calidad al adherirse a una Definición de Terminado.
	- Adaptar su plan cada día hacia el Objetivo del Sprint.
	- Responsabilizarse mutuamente como profesionales.
- Scrum Master (Usuario): El Scrum Master es responsable de establecer Scrum como se define en la Guía de Scrum. Lo hace ayudando a todos a comprender la teoría y la práctica de Scrum, tanto dentro del Scrum Team como de la organización.
- Product Backlog (Artefacto): El Product Backlog es una lista emergente y ordenada de lo que se necesita para mejorar el producto. Es la única fuente del trabajo realizado por el Scrum Team.
- Sprint Backlog (Artefacto): El Sprint Backlog se compone del Objetivo del Sprint (por qué), el conjunto de elementos del Product Backlog seleccionados para el Sprint (qué), así como un plan de acción para entregar el Increment (cómo).
- Sprint (Evento): Los Sprints son el corazón de Scrum, donde las ideas se convierten en valor. Son eventos de duración fija de un mes o menos para crear consistencia. Un nuevo Sprint comienza inmediatamente después de la conclusión del Sprint anterior.
	- No se realizan cambios que pongan en peligro el Objetivo del Sprint;
	- La calidad no disminuye
	- El Product Backlog se refina según sea necesario.
	- El alcance se puede aclarar y negociar con el Product Owner a medida que se aprende más
- Sprint Planning (Evento): La Sprint Planning inicia el Sprint al establecer el trabajo que se realizará para el Sprint. El Scrum Team crea este plan resultante mediante trabajo colaborativo. El Product Owner se asegura de que los asistentes estén preparados para discutir los elementos más importantes del Product Backlog y cómo se relacionan con el Objetivo del Producto. El Scrum Team también puede invitar a otras personas a asistir a la Sprint Planning para brindar asesoramiento.

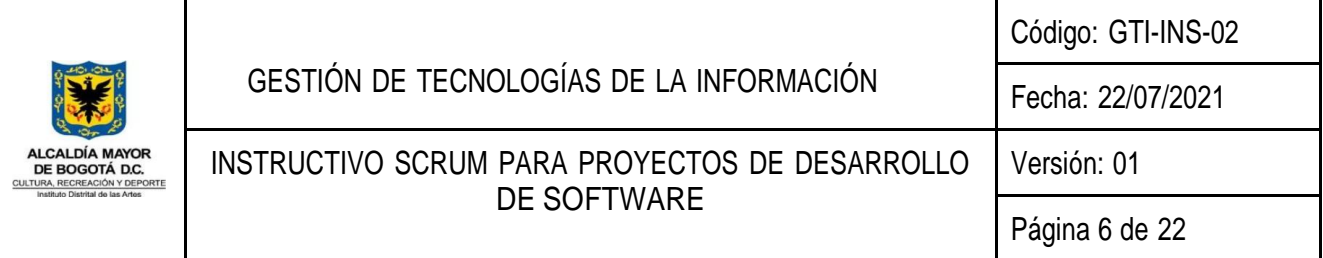

- Daily Scrum (Evento): El propósito de la Daily Scrum es inspeccionar el progreso hacia el Objetivo del Sprint y adaptar el Sprint Backlog según sea necesario, ajustando el trabajo planificado entrante. La Daily Scrum es un evento de 15 minutos para los Developers del Scrum Team.
- Sprint Retrospective: El propósito de la retrospectiva Sprint es planificar formas de aumentar la calidad y la eficacia.El equipo de Scrum inspecciona cómo fue el último Sprint con respecto a individuos, interacciones, procesos, herramientas y su definición de Hecho. Los elementos inspeccionados a menudo varían según el dominio del trabajo. Las suposiciones que los desviaron se identifican y se exploran sus orígenes. El equipo de Scrum analiza qué fue bien durante el Sprint, qué problemas encontró y cómo esos problemas fueron (o no fueron) resueltos.
- Increment: Un Increment es un peldaño concreto hacia el Objetivo del Producto Cada Increment se suma a todos los Increments anteriores y se verifica minuciosamente, lo que garantiza que todos los Increments funcionen juntos. Para proporcionar valor, el Increment debe ser utilizable. Se pueden crear múltiples Increments dentro de un Sprint. La suma de los Increments se presenta en la Sprint Review apoyando así el empirismo. Sin embargo, se puede entregar un Increment a los interesados antes del final del Sprint.
- Guía básica de scrum.

## 5. EL PASO A PASO POR LA METODOLOGÍA

Se hará mención del mapa de ruta con la metodología que se ha usado en el IDARTES con resultados satisfactorios, es importante respetar el orden de los pasos.

## 5.1 PREGUNTAS BÁSICAS

Cualquier persona involucrada con un proyecto de software independiente de su rol, debe tener claro las siguientes preguntas, por lo tanto, se recomienda mantener un documento de caracterización del proyecto con la siguiente tabla.

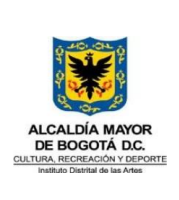

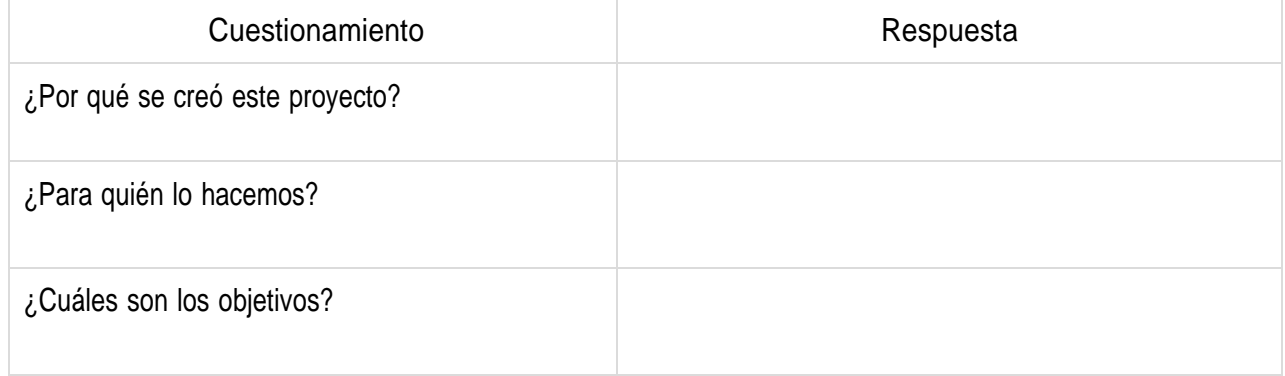

## 5.2 IDENTIFICAR A CADA UNO DE LOS MIEMBROS DEL SCRUM TEAM

Al igual que conocer las motivaciones del proyecto y para quien se hace, es importante detallar quienes serán las personas que hacen parte del Scrum Team. Se recomienda diligenciar y almacenar la siguiente tabla en un documento de caracterización del proyecto.

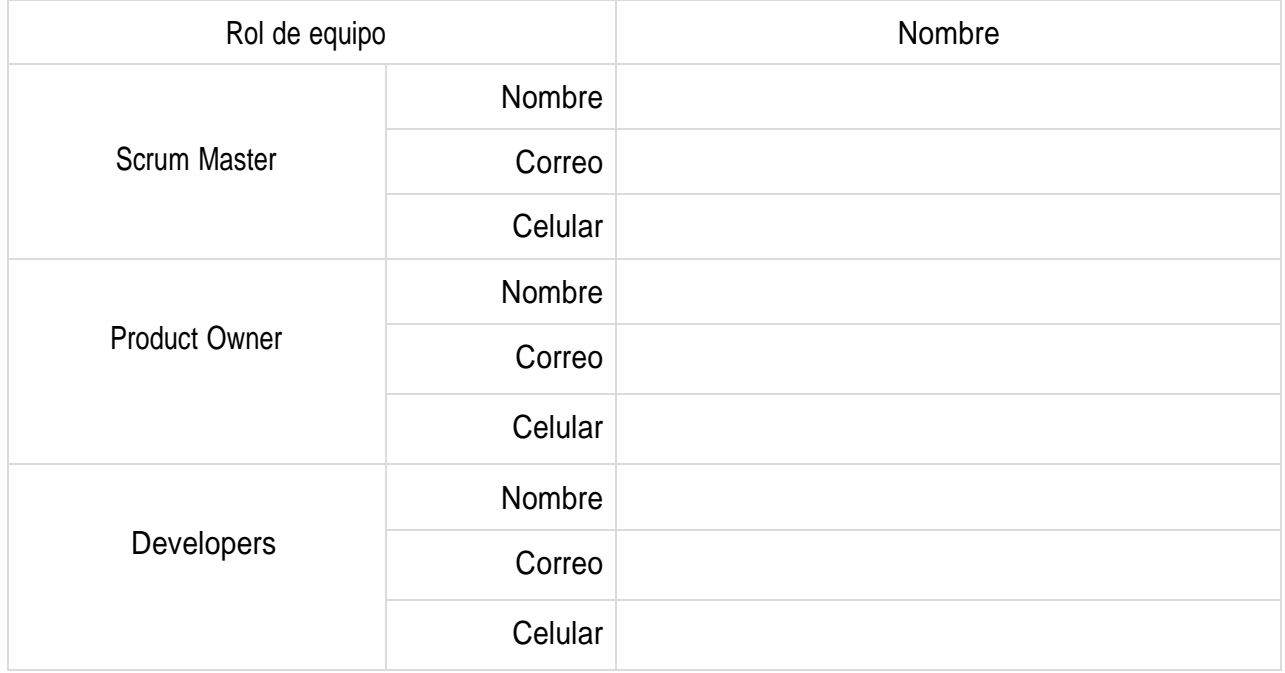

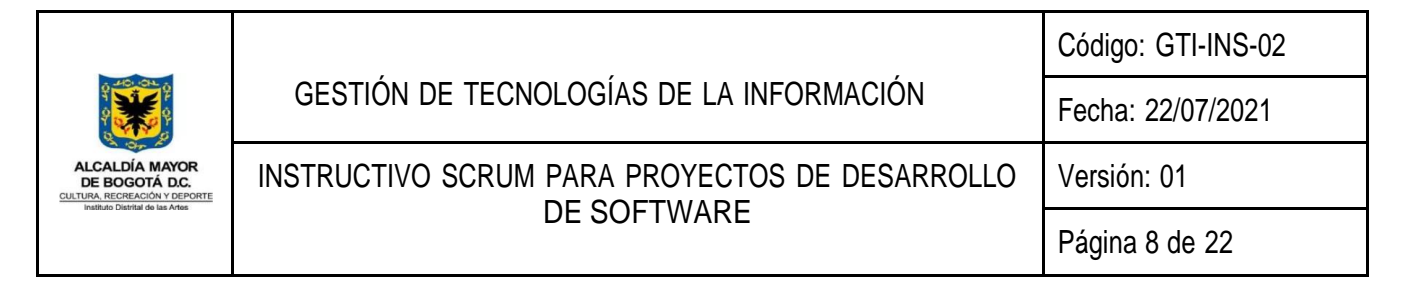

#### 5.3 CREACIÓN DE PROYECTO SCRUM EN JIRA SOFTWARE

Jira Software fue desarrollada por la empresa australiana Atlassian, la cual también es propietaria del servicio de alojamiento Bitbucket. Este último es el servicio predeterminado por el IDARTES para el almacenamiento y control de versiones de los proyectos de software aquí elaborados. El enlace para el ingreso a Atlassian es: https://id.atlassian.com/login. Una vez el usuario se haya logueado con su correo institucional, podrá acceder a los servicios de Jira.

Una vez el Scrum Team esté definido, se procede a la creación y/o verificación de la existencia del proyecto en el software.

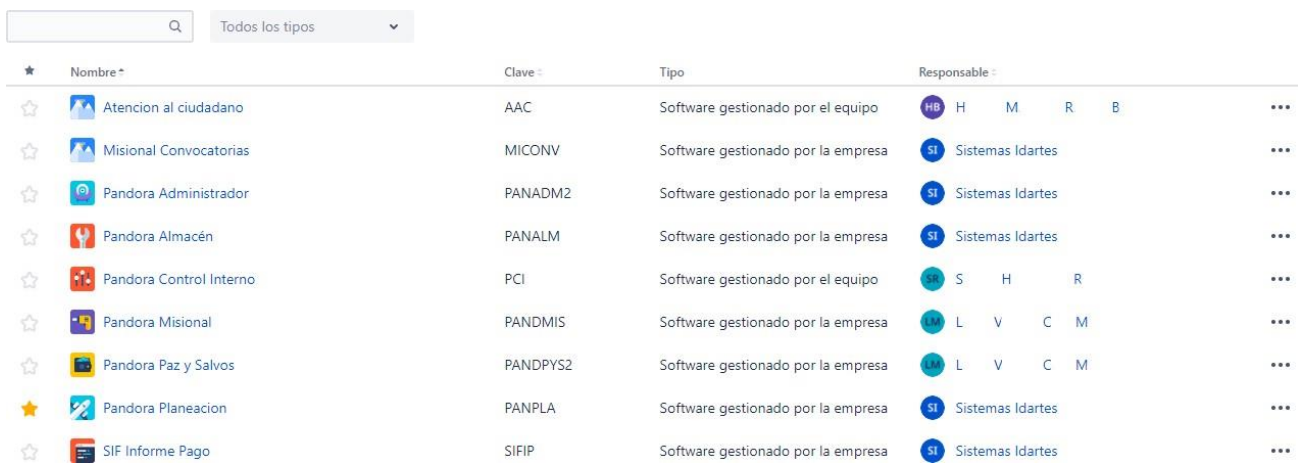

Imagen No.1 Proyectos registrados a la fecha en Jira Software.

En caso de que el proyecto no haya sido registrado, el Scrum Master del equipo que llevará a cabo el desarrollo de este software lo agrega a la lista de proyectos del IDARTES en Jira; tal como se visualiza en la Imagen No.1.

Todo proyecto del IDARTES registrado en Jira debe estar parametrizado de la siguiente manera:

● El tipo de proyecto es gestionado por la empresa. Esta opción ofrece una amplia gama de funcionalidades avanzadas para la gestión de proyectos tales como: Variedad de informes relativos a

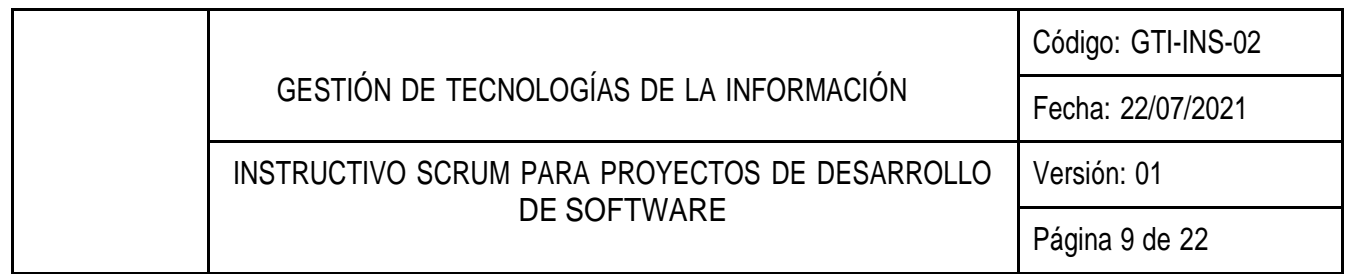

los proyectos, estimaciones de tiempo respecto a la ejecución del Sprint, desarrollo de Sprints paralelos en un mismo proyecto, permisos detallados entre los miembros del equipo, entre otros.

- El nombre del proyecto debe ser corto, conciso y diciente. Esto permitirá que el resto de los equipos de desarrollo del IDARTES conozcan el objeto de este nuevo proyecto sin necesidad de ingresar a él.
- Jira asigna una clave y/o código al proyecto, esta clave es editable pero siempre debe guardar relación con el nombre del proyecto. Esta clave se visualizará más adelante en el backlog de los Sprint.
- La categoría de la plantilla con la que se debe crear el proyecto debe ser Software. La plantilla para seleccionar será la de metodología expuesta en el presente documento: Scrum.

5.4 REGISTRO DE HISTORIAS DE USUARIO EN EL BACKLOG

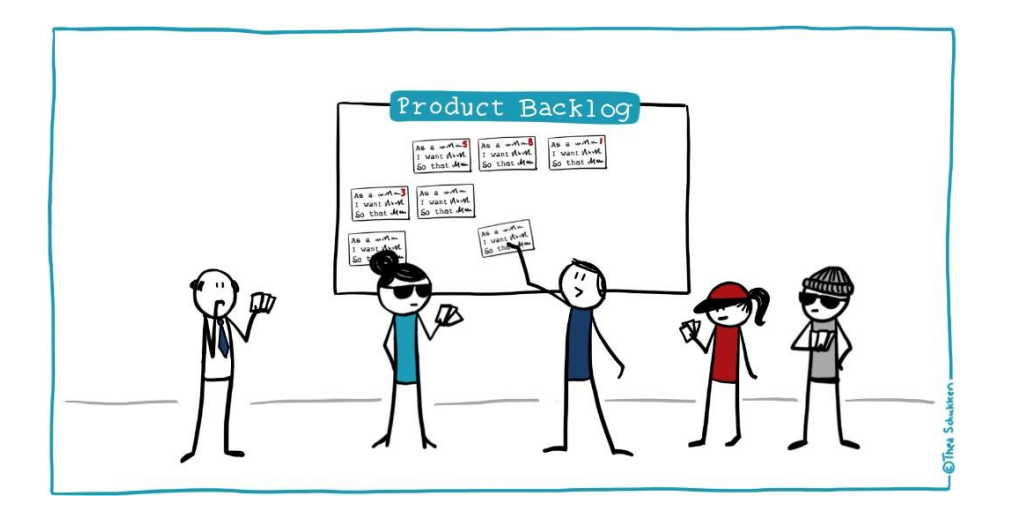

Imagen No.2 Ilustración de definición de producto backlog.

El proyecto requiere una lista de elementos de trabajo, los cuales deben ser elaborados por el equipo de desarrollo y de esta manera poder priorizar las actividades ágilmente. Esta lista de elementos en la metodología Scrum corresponde al Backlog del producto. Los elementos de trabajo son denominados Incidencias y estas se pueden presentar en forma de historias de usuario y/o tareas por desarrollar.

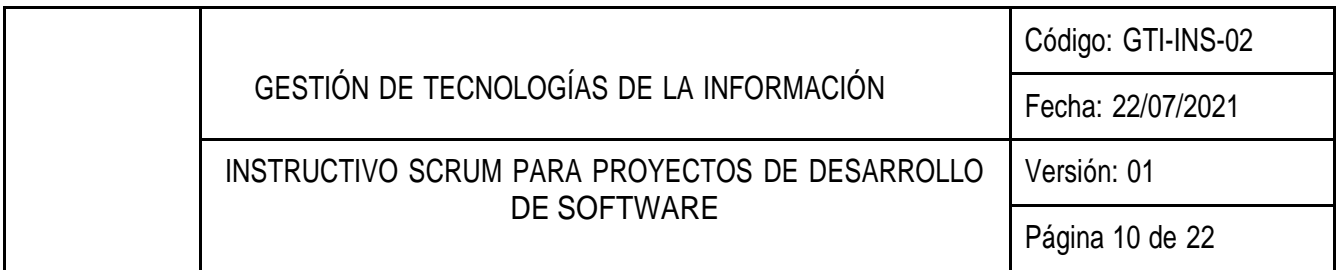

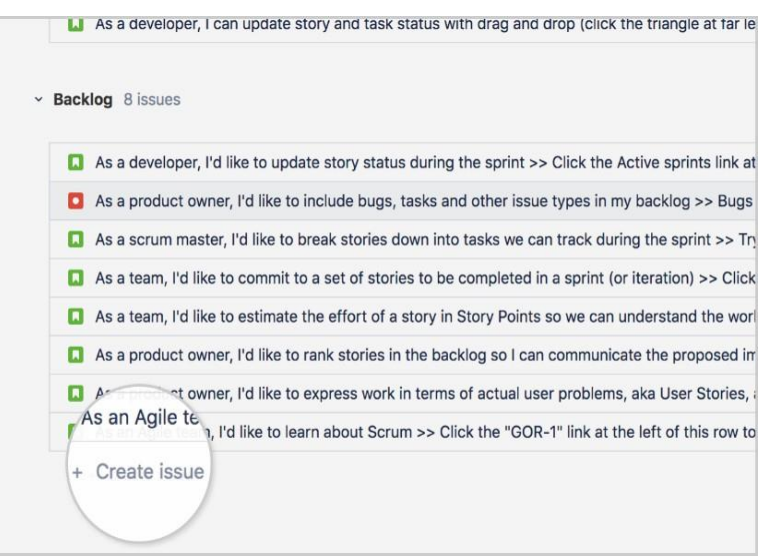

Imagen No.3 Input registro nueva historia de usuario.

Las historias de usuario se utilizan para describir el elemento de trabajo o la actividad a desarrollar en un lenguaje no técnico y de la manera más similar a como el usuario expresa el requerimiento. Según la documentación de Jira, la sintaxis para la redacción de una historia de usuario es: Como {tipo de usuario}, quiero {objetivo} para {obtener beneficio}. Ejemplificando con una historia de usuario de una página web: Como cliente, deseo crear una cuenta para que pueda ver mis compras anteriores. Tal como se muestra en la Imagen No.3, Jira ofrece un campo de texto para registrar cuantas historias el usuario desee.

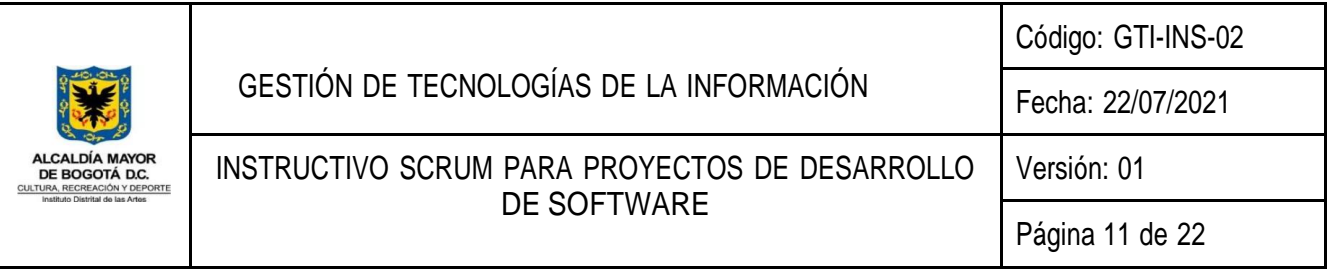

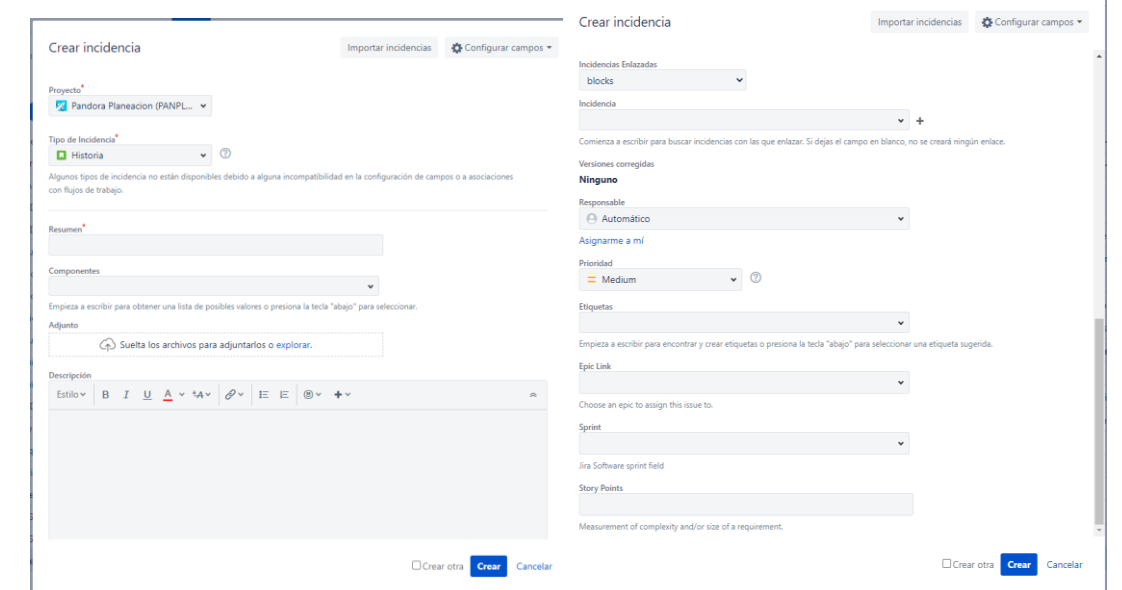

Imagen No.4 Formulario de registro de incidencia.

Jira ofrece un formulario en el que la incidencia puede ser parametrizada según su tipo, proyecto al que pertenezca, Sprint al que vaya a ser asignada a futuro, entre otros.

Los parámetros obligatorios a diligenciar durante el registro de la incidencia son:

- Proyecto: Jira selecciona por defecto el proyecto en el que esté registrando la historia. Sin embargo, le permite al usuario trasladar la historia a otro proyecto desde su creación.
- Tipo de incidencia: La incidencia puede ser registrada como Historia, Tarea, Error o Epic. El formulario puede presentar cambios en función de la opción seleccionada.
- Resumen: Descripción de la incidencia. Tener en cuenta que, si se trata de una historia, esta debe ser registrada con la sintaxis descrita previamente.
- Informador: Usuario que registra la incidencia.
- Responsable: Usuario responsable del desarrollo de la incidencia.
- Prioridad: Añadir a la incidencia la prioridad que se haya acordado con el propietario del producto y con el equipo de desarrollo.
- Story Points: Si la incidencia es de tipo historia, asignar los puntos de historia obtenidos en el Planning Poker.

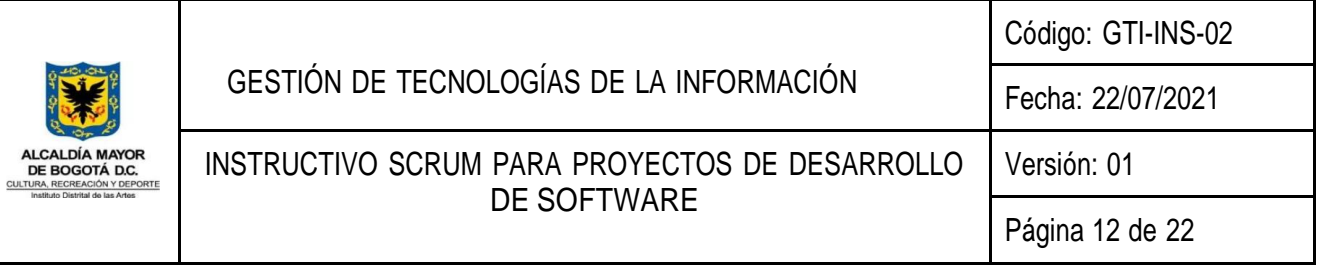

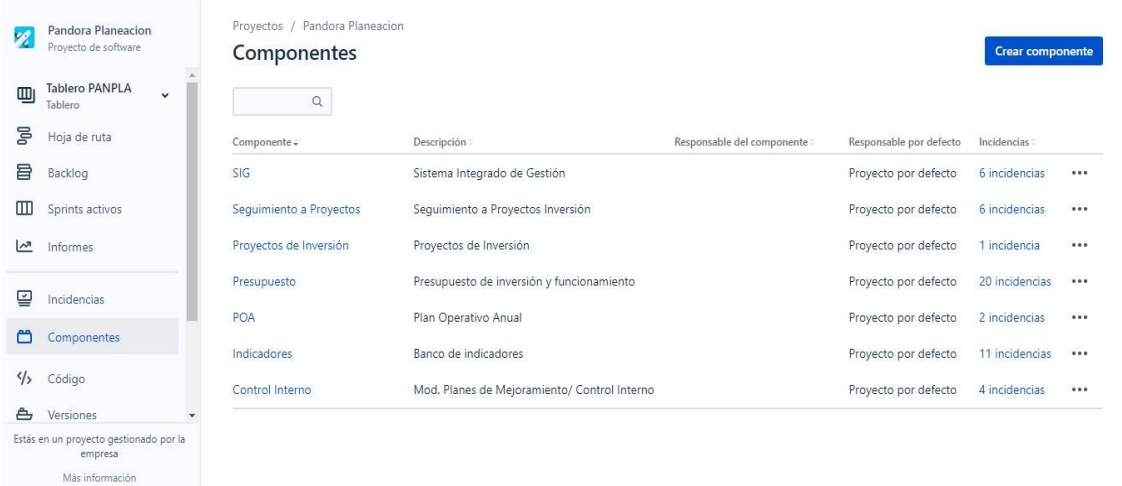

Imagen No.5 Componentes registrados en Proyecto Pandora Planeación del IDARTES.

Por otro lado, los parámetros sugeridos a diligenciar durante el registro de la incidencia son:

- Componentes: Los componentes son registrados previamente en la opción "Componentes" ubicada en la barra lateral. Estos adoptan el rol de contenedor de incidencias por tema, por lo que el nombre del componente debe guardar relación con un tema en específico y relativo al proyecto. Desde esta opción es posible visualizar las incidencias ancladas a los componentes ya registrados (Imagen No.5).
- Descripción: En caso de que el resumen de la incidencia no abarque todo su objetivo, una descripción puede ayudar a concretar la idea.
- Etiquetas: Cumplen una función similar a la de los componentes. En este caso, las etiquetas asignan un tema aún más específico a la incidencia.

La metodología ágil implica un aprendizaje y adaptación continuos, por lo que las primeras historias registradas en el proyecto no serán las definitivas. Mientras el proyecto esté en proceso de desarrollo, se irán añadiendo historias de usuario nuevas cada vez que el equipo lo considere necesario.

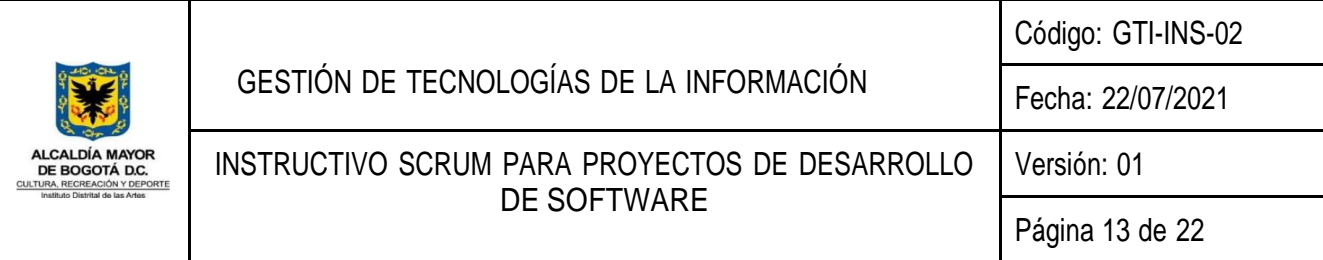

## 5.4.1 PUNTOS DE HISTORIA (STORY POINTS) Y ESTIMACIÓN

Una vez registradas las historias de usuario, se procede a la priorización de cada una de ellas. Por lo general, el propietario del producto o quien solicitó el desarrollo del software participa en esta actividad. Sin embargo, el equipo determina las tareas que son necesarias para la elaboración de una historia en un futuro Sprint y, además, estima el posible esfuerzo requerido para dar alcance a la historia.

Los story points son una referencia relativa que buscan medir la complejidad del trabajo y el esfuerzo que se necesita para el cumplimiento de una historia. Además, los puntos asignados a una historia son lo que realmente la diferencian de otra. Cada punto de historia es diferente al otro en términos de dificultad y tiempo, y con base en estas estimaciones, la incidencia adopta este criterio de medición.

Los valores y estimaciones de los story points son específicos de cada proyecto. Sin embargo, las reglas para su definición son universales y corresponden a:

- A cada historia se le asigna determinado número de puntos.
- 2 story points equivalen al doble del esfuerzo correspondiente a 1 story point, 3 story points es 3 veces el esfuerzo de 1 story point… y así sucesivamente.
- No hay un máximo de story points que asignar, lo que realmente importa es que la historia de usuario guarde proporción con la cantidad de puntos asignados.

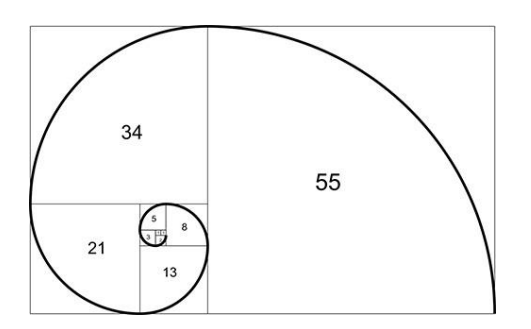

Imagen No.6 Secuencia Fibonacci.

Existen varios tipos de escala numérica para el establecimiento de los story points, pero la secuencia Fibonacci (Imagen No.6) es la más popular. Esto último en razón a que los intervalos entre los números de esta serie

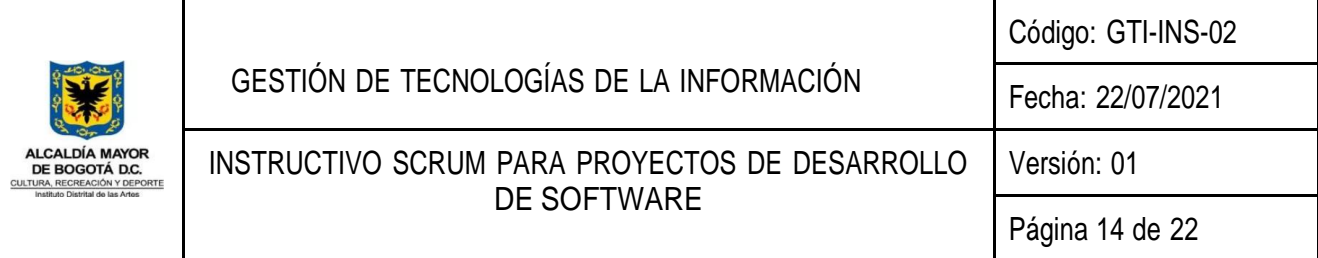

cada vez son más amplios, lo que permite mayor distinción entre las estimaciones de las historias de usuario y la predicción de las posibles incertidumbres a lo largo del proyecto. Entre mayor sea el valor de la serie asignado a la historia de usuario, menos precisa es la estimación de esta historia y mayor es la incertidumbre sobre el desarrollo de la misma.

La estimación de los story points surge de un debate del equipo representado en un juego de Poker, conocido en la metodología Scrum cómo Planning Poker.

La partida se desarrolla de la siguiente manera:

- Los participantes pactan la historia de usuario a estimar.
- De forma anónima, estiman los esfuerzos que hay que realizar para el logro de la historia. Para ello, debe seleccionar una carta con el valor más adecuado de su baraja (Los valores de las cartas corresponden a los de la serie Fibonacci).
- Los participantes revelan sus cartas y discuten acerca de sus elecciones.
- Tras el debate, se llega a un consenso y finalmente se estima el esfuerzo de la historia de usuario.

Algunos sitios online para el Planning Poker son:

- https://planningpokeronline.com/
- https://scrumpoker.online/
- http[s://www.planitpoker.com/](http://www.planitpoker.com/)

#### 5.5 CREAR UN SPRINT

En este punto, el desarrollador realiza un pronóstico del tiempo en el que podría completar una serie de historias de usuario u otros elementos de trabajo disponibles en su backlog. Este periodo de tiempo se conoce como Sprint. Usualmente, un Sprint tiene una duración de 1 a máximo 4 semanas. Sin embargo, se recomienda que tenga una duración máxima de 2 semanas; durante este periodo de tiempo el desarrollador pudo haber finalizado varias historias de usuario y con ello recibir feedback por parte del equipo en un periodo de tiempo relativamente corto. Además, en cuanto más tiempo pasa, el desarrollador puede no recordar con claridad los problemas a los que se enfrentó durante el desarrollo del Sprint y no poder compartirlos en la retrospectiva. Esto ocasiona pasar de nuevo por alto el problema y dar chance a que se enfrente a lo mismo en otro Sprint.

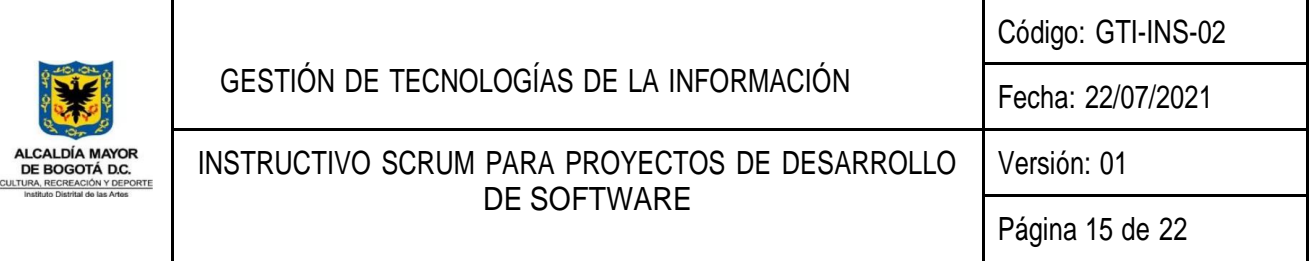

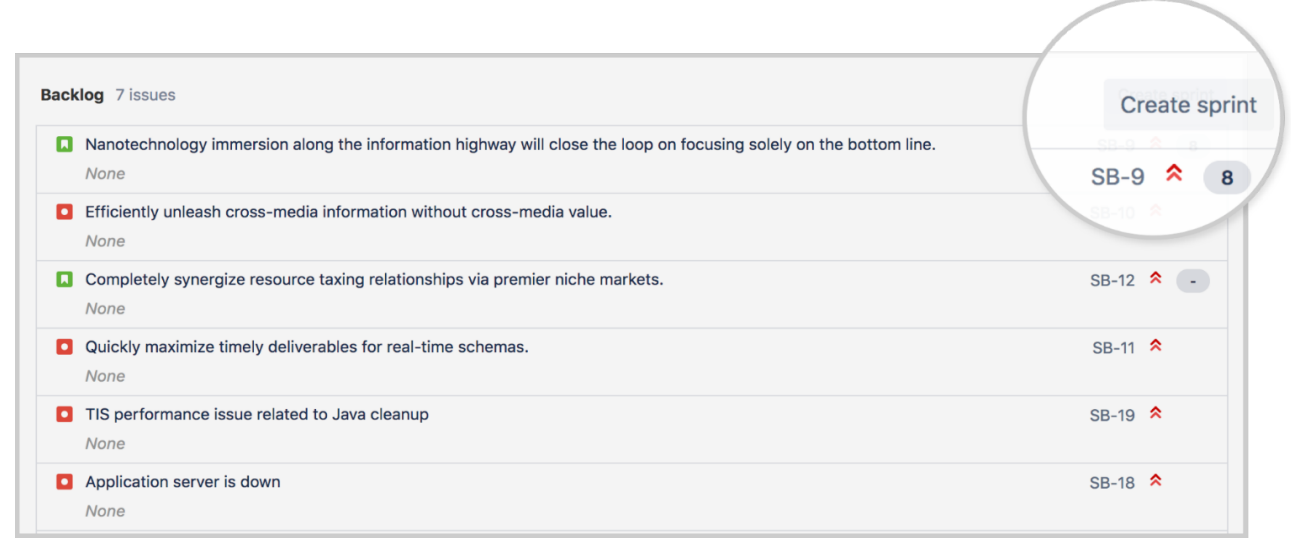

Imagen No.7 Crear Sprint en Jira Software. Extraído de http[s://www.atlassian.com/es/agile/tutorials/how-to](http://www.atlassian.com/es/agile/tutorials/how-to-)do-scrum-with-jira-software

Para la creación del Sprint en Jira Software, se da clic en el botón que señala la Imagen No.7. Este añadirá un nuevo Sprint al backlog y le asignará un nombre por defecto.

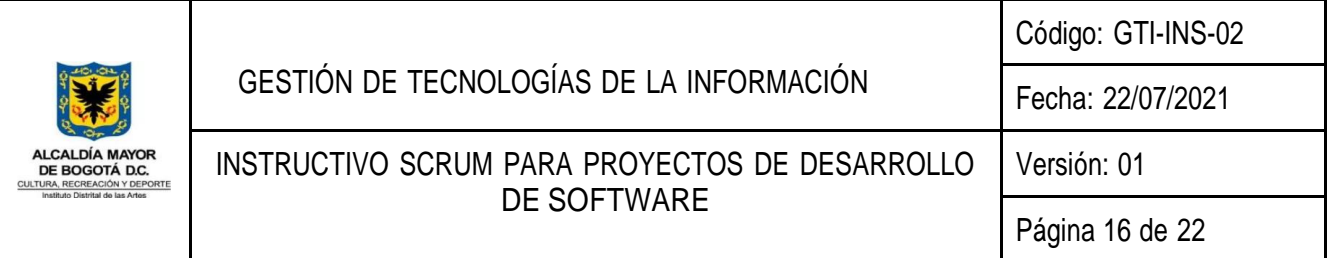

5.5.1 REUNIÓN DE PLANIFICACIÓN DEL SPRINT

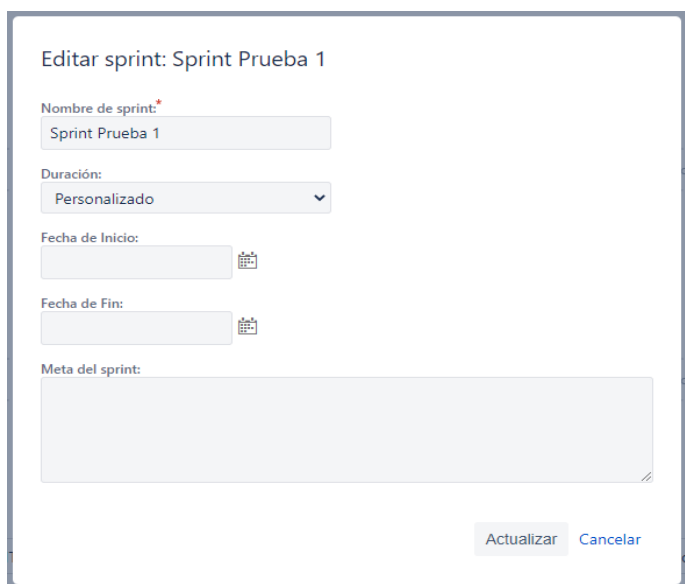

Imagen No.8 Planificación de Sprint.

Objetivos de la reunión

- 1. Establecer el objetivo del sprint
- 2. Determinar las historias de usuario que se incluyen en el sprint
- 3. Priorizar las historias de usuario en el sprint, ubicando en cola ascendente la historia de más prioridad a la historia de menos prioridad.
- 4. Establecer para cada historia de usuario el Story Point.

En esta reunión, el equipo debate acerca del objetivo del Sprint recién creado y de las historias de usuario que, según su prioridad y dificultad, deben añadirse a este Sprint. Una vez acordadas estas historias el desarrollador podrá arrastrarlas hacia el Sprint, esto creará el denominado Sprint backlog.

Las recomendaciones para llevar a cabo esta reunión son:

- Debe ser agendada previo al inicio de un nuevo Sprint en el proyecto.
- Todo el Scrum Team debe estar presente en esta reunión.

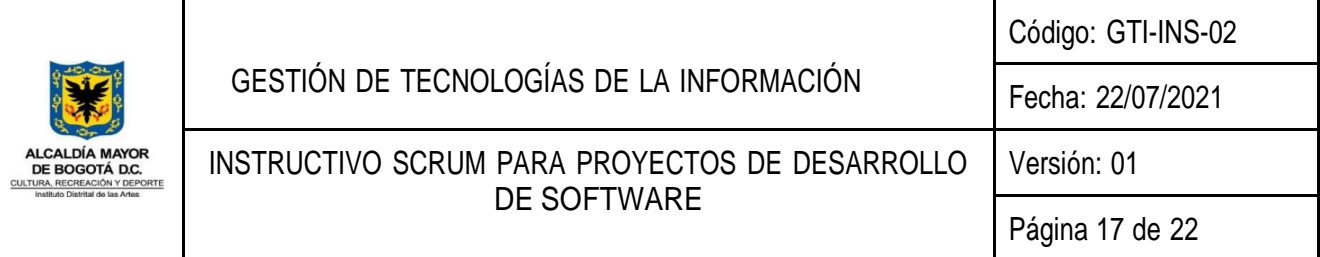

● Por cada semana de iteración, se da inicio a la reunión con un estimado de 2 horas. Por ejemplo, para un Sprint de 2 semanas se agendará una reunión de planificación de 4 horas de duración. Sin embargo, se da fin a la reunión cuando el equipo considere que alcanzó su propósito sin importar el tiempo transcurrido.

Luego, en el formulario propuesto por Jira (Imagen No.8), se procede a la actualización del nombre del Sprint teniendo en cuenta siempre su objetivo y la adición de la fecha de inicio y finalización. Estas fechas deben ser tal cual las que se acordaron en la planificación con el equipo. Finalmente, se puede dar inicio al Sprint.

## 5.6 ACCIONES CON EL SPRINT ACTIVO

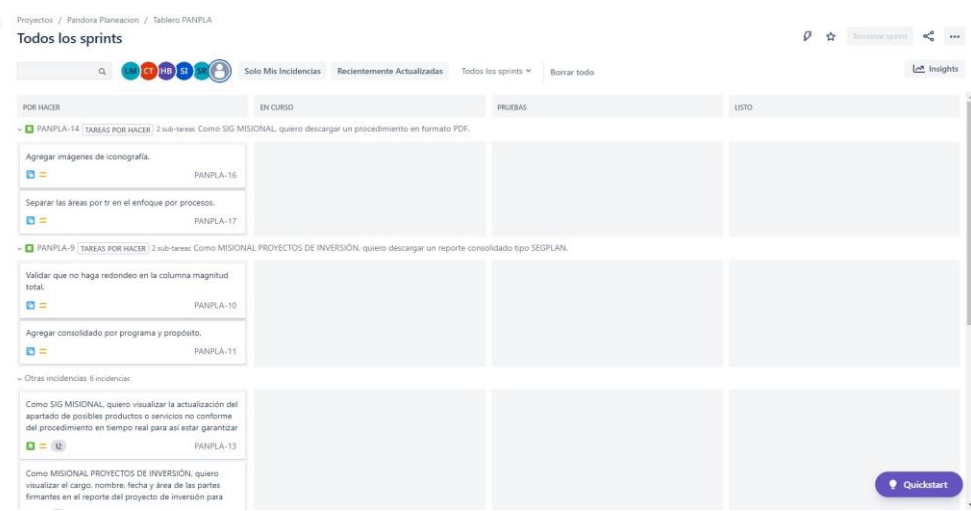

Imagen No.9 Tablero de proyecto.

Tan pronto el Sprint haya sido iniciado, se redirige al usuario a la pestaña de Sprints activos del proyecto. Aquí, en el tablero del proyecto, se podrá visualizar las historias del Sprint en la columna de estado "Por Hacer". El IDARTES establece 4 columnas básicas para este tablero: Por hacer, En curso, Pruebas y Hecho/Listo. En esta pestaña de Jira, es en donde el equipo constantemente trasladará las incidencias de columna según su estado. Es posible visualizar los traslados del equipo en general o simplemente los propios filtrando las incidencias por usuario responsable o por Sprint.

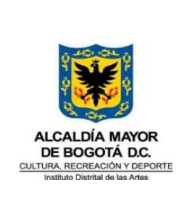

5.6.1 REUNIONES RÁPIDAS DIARIAS (DAILY SCRUM)

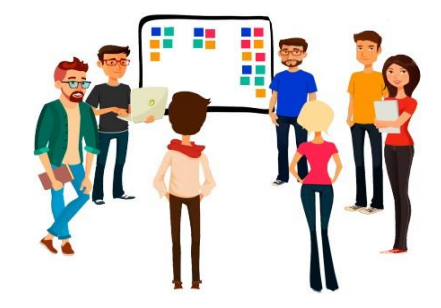

Imagen No.10 Ilustración Daily Scrum.

Objetivos de la reunión

- 1. Si algún miembro del equipo está presentando algún inconveniente o bloqueo en el desarrollo de alguna tarea de su propio Sprint.
- 2. Cada miembro del equipo responde las siguientes preguntas de manera informativa:
	- ¿Qué terminé ayer?
	- ¿En qué voy a trabajar hoy?
	- ¿Estoy bloqueado con algo?
- 3. Contextualizar al equipo del estado actual del desarrollo del proyecto y planificar el trabajo del día. Cada pregunta no debe ser una discusión en detalle.

Algunos aspectos para tener en cuenta para el agendamiento y desarrollo de estas reuniones son:

- El equipo de desarrollo es el principal asistente a esta reunión.
- La reunión puede realizarse a cualquier hora del día. Sin embargo, se recomienda que se agende en horas de la mañana.
- La duración máxima recomendada es de 15 minutos.
- Si la reunión se puede desarrollar con el equipo de pie, mucho mejor. Esto hace que la reunión tienda a durar menos y se aplica como pausa activa para el equipo.

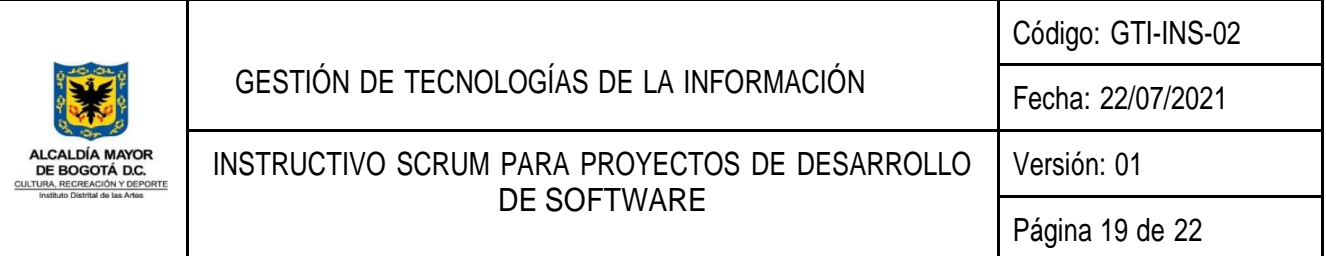

## 5.6.2 REUNIÓN REVISIÓN DEL SPRINT

La revisión del Sprint, también conocida como demo del Sprint, es una reunión llevada a cabo el último día del Sprint. En esta reunión, todo el Scrum Team está presente y quien desarrolló el Sprint, reproduce y expone una parte funcional del proyecto. Esta muestra recibe el nombre de Increment. En este espacio, cada miembro del Scrum Team da su opinión acerca del producto completado y mediante una lluvia de ideas, deciden cual es el paso por seguir.

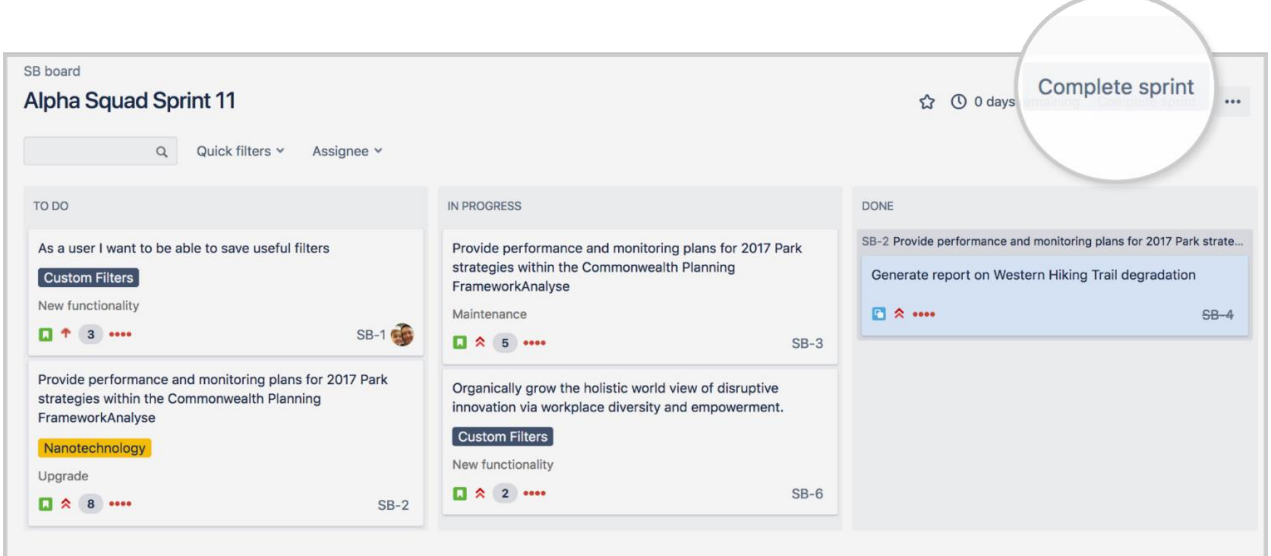

Imagen No.11 Finalización de Sprint. Extraído de http[s://www.atlassian.com/es/agile/tutorials/how-to-do](http://www.atlassian.com/es/agile/tutorials/how-to-do-)scrum-with-jira-software

Tras debatir estos temas, se puede dar por finalizado el Sprint, tal como lo muestra la Imagen No.11.

## 5.7 REUNIÓN RETROSPECTIVA DEL SPRINT

#### Objetivos de la reunión

- 1. Mejorar de manera continua la productividad y la calidad del producto en desarrollo.
- 2. Incrementar la motivación del equipo evidenciando el logro y aporte por parte de cada uno de ellos sobre el proyecto.

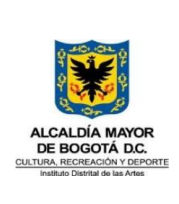

- 
- 3. Reconocer si los objetivos obtenidos durante la iteración fueron los esperados o no.

DE SOFTWARE

- 4. Identificar las incidencias de mejora de ese Sprint y añadirlas al backlog del siguiente.
- 5. Debatir con el equipo la respuesta a las siguientes preguntas:
	- *¿Qué aciertos tuvimos durante el sprint?*
	- ¿Qué podríamos haber hecho mejor?
	- ¿Qué vamos a mejorar para la próxima vez?

Es importante que esta reunión se realice luego de la reunión de la revisión del Sprint. El feedback hacia los desarrolladores y cumplimiento de expectativas deben formar parte de los temas a tratar en la retrospectiva.

Como resultado de las reuniones retrospectivas, el equipo constantemente irá construyendo planes de acciones de mejora para sobrepasar los problemas que impidan el progreso del desarrollo tanto del proyecto como del propio. Además, se irán descubriendo nuevas prácticas que todos los miembros del equipo puedan adoptar sin importar si el feedback realizado fue a su Sprint o no.

Algunos aspectos para tener en cuenta para el agendamiento y desarrollo de estas reuniones son:

- Todo el Scrum Team debe estar presente en esta reunión.
- Para un Sprint de 2 semanas el tiempo de duración adecuado para la reunión es de 1 hora y media.
- Es necesario que los miembros del equipo dispongan de autoridad, mecanismos y recursos para ayudar a solucionar los obstáculos de sus colegas al igual que mejorar la forma de trabajo del equipo en general. Esto reduciría la probabilidad de que algún miembro del equipo se sienta frustrado y afecte el rendimiento, desarrollo e incremento del proyecto.

# 6. GRÁFICAS DE SEGUIMIENTO

## 6.1 GRÁFICA DE EVOLUCIÓN O TRABAJO PENDIENTE

En Jira Software, el diagrama de trabajo pendiente muestra la cantidad estimada y la cantidad real de trabajo que se debe realizar en un Sprint. Este diagrama se actualiza automáticamente a medida que el desarrollador va completando las tareas en el Sprint. Para la visualización de este informe, se da clic en "Informes" en la

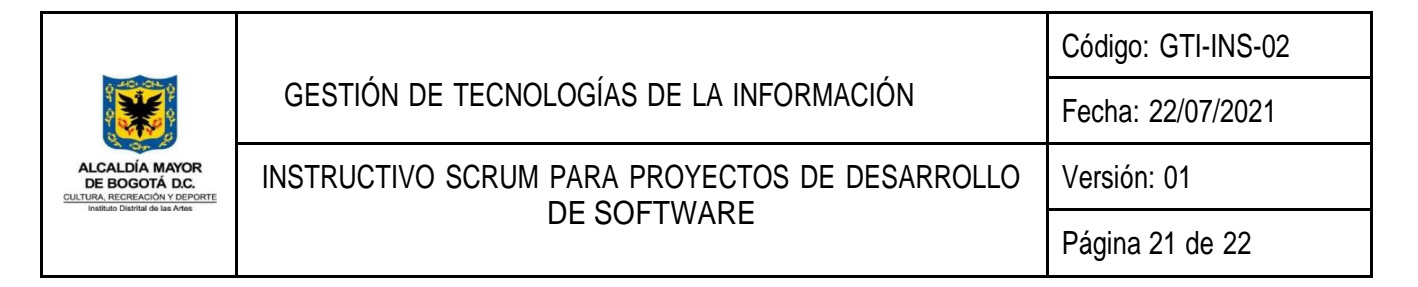

barra lateral, y posteriormente, se selecciona la opción de gráfica de trabajo pendiente en la lista desplegable de informes.

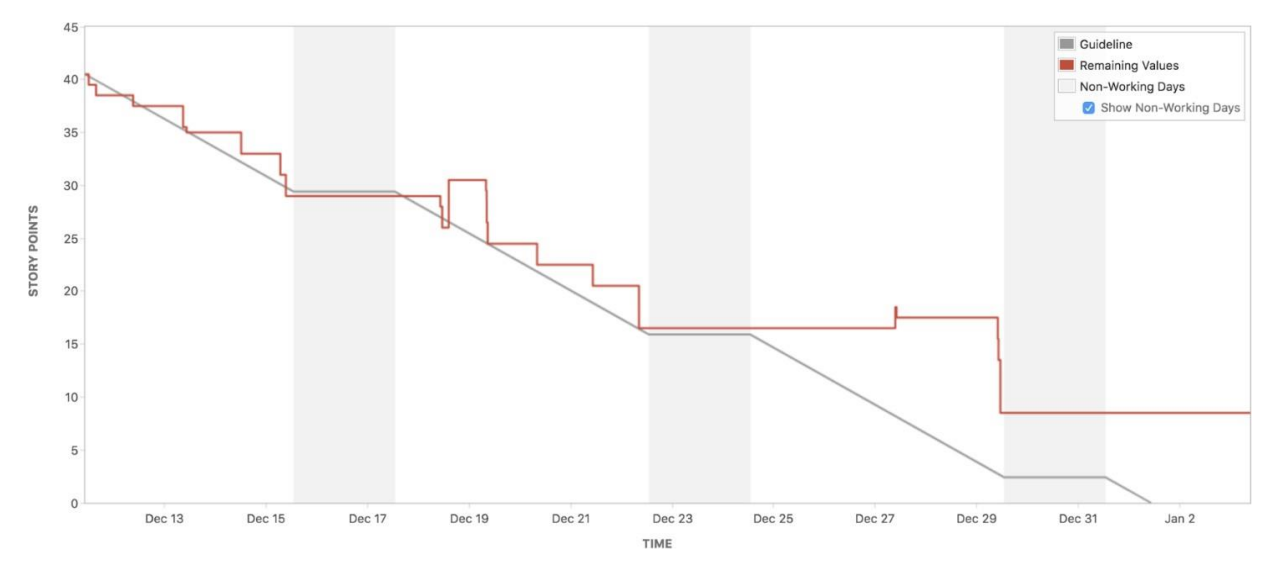

Imagen No.12 Ejemplo de diagrama de trabajo pendiente.

Tomando como referencia el diagrama de la Imagen No.12, el eje horizontal indica el tiempo y el eje vertical indica los puntos de historia. Respecto al análisis de la gráfica, la línea gris "Guideline" o "Línea de Guía" hace referencia al avance con el cual se espera que avance el desarrollo del software a través del tiempo. Por otro lado, la línea roja representa los "Valores restantes". Esta hace referencia al avance real del desarrollo y es preciso aclarar que esta línea sólo se ve afectada cuando el desarrollador declara una historia del Sprint como terminada. Teniendo en cuenta lo anterior, se puede concluir que este diagrama se utiliza para supervisar todo el trabajo restante y proyectar la posibilidad de alcanzar el objetivo del Sprint. El monitoreo del trabajo restante le permite al equipo gestionar su progreso e identificar anormalidades en el desarrollo del Sprint.

Algunas de las anormalidades que se pueden presentar y evidenciar en la gráfica son:

- El equipo termina antes de tiempo todos los Sprints porque no están asumiendo suficiente trabajo.
- El equipo no cumple los pronósticos sprint tras sprint porque están asumiendo demasiado trabajo.
- El propietario del producto añade o cambia el alcance del Sprint en medio del Sprint.

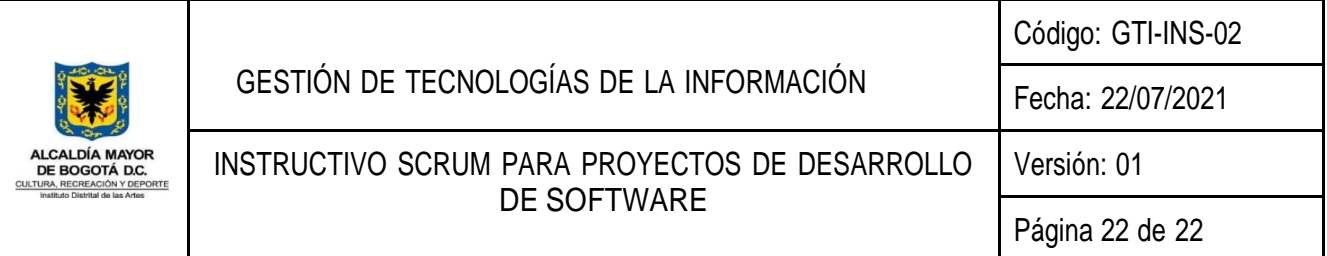

#### 6.2 GRÁFICA DE TRABAJO HECHO

El diagrama de trabajo hecho permite hacer seguimiento del alcance total del Sprint, independientemente del trabajo realizado a la fecha. Esto le permite al equipo administrar el progreso y comprender mejor el efecto de los cambios de alcance. Para la visualización de este informe, se da clic en "Informes" en la barra lateral, y posteriormente, se selecciona la opción de gráfica de trabajo hecho en la lista desplegable de informes.

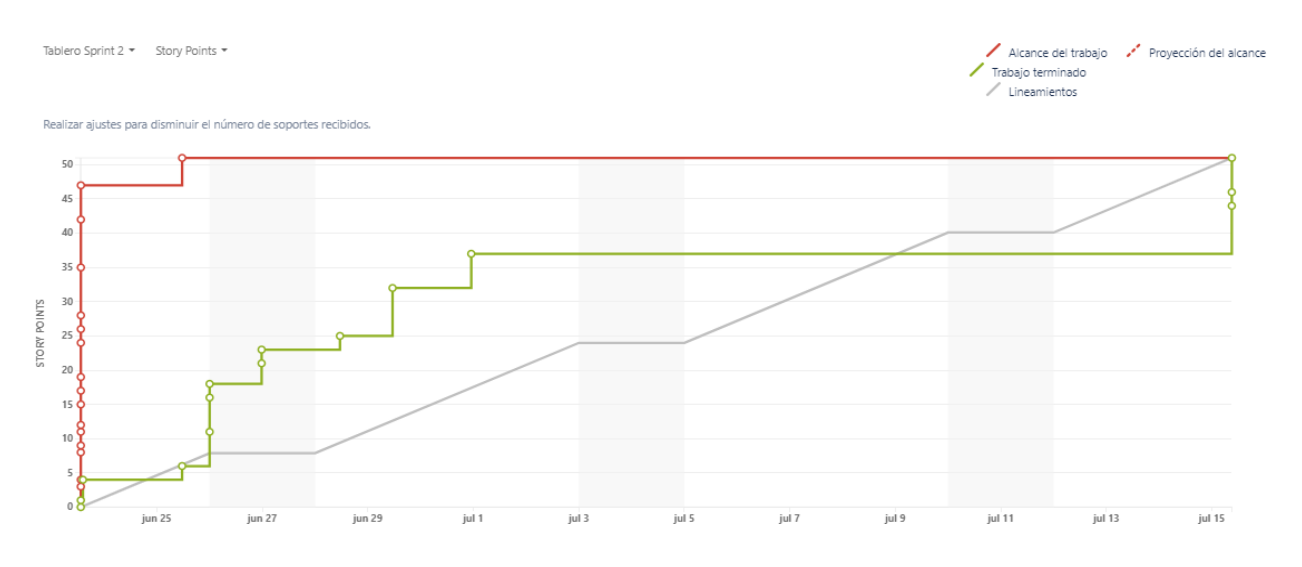

Imagen No.13 Ejemplo de diagrama de trabajo hecho.

En este caso, al igual que en la gráfica de trabajo pendiente y tal como se expone en la Imagen No.13, la línea gris hace referencia al avance con el cual se proyecta el avance del desarrollo del proyecto. Sin embargo, en esta gráfica la línea roja expone los cambios de alcance que el desarrollador registró durante el Sprint. Finalmente, la línea verde representa el trabajo terminado. Es decir, todas aquellas historias que yacen en la columna "Hecho" son las que establecen el comportamiento de esta última línea.

Para obtener una gráfica acertada y un seguimiento veraz, es importante que cada una de las historias de usuario del Sprint a analizar, tengan sus respectivos story points asignados. De no ser así, el seguimiento obtenido de la gráfica no sería el real en razón a la omisión de las variables de este seguimiento.

En el marco de los lineamientos del numeral 6.5 de la "Guía diseño de documentos del sistema integrado de gestión - SIG", se actualiza el código del presente documento para que se artícule con la codificación vigente relacionada en la señalada quía y en el Listado Maestro de Documentos. El contenido del documento no cambia.